FT Cloud provides the following hot keys to make navigating the chart as quick as possible. These hot keys mirror the hot keys of FT4web. **[Control key] – [action key]**

### **General Hot Keys**

- D Open chart display panel (to change chart layout)
- U Open parameters panel
- M Search and Load family to list
- W Bring cursor to start date
- SHIFT + 1 Save J Chart composite line as FNU
- CTRL + Up Arrow / CTRL + Down Arrow Navigate row selected on of list. The red color cell will show ticker of selected row
- F5 Refresh Screen

### **Color Bar Hot Keys**

- R change **RED** color bar ticker
- G change **GREEN** color bar ticker
- Y change **YELLOW** color bar ticker. (Orange color box)
- M change **MAGENTA** color bar ticker
- C change **CYAN** color bar ticker
- B change **BLUE** color bar ticker

### **Chart Basics Controlling Time Period Displayed**

• FT Cloud provides hot keys to change the time period displayed on the chart.

• With the chart in focus, press the appropriate hot key in the chart below to adjust the chart to the desired time frame.

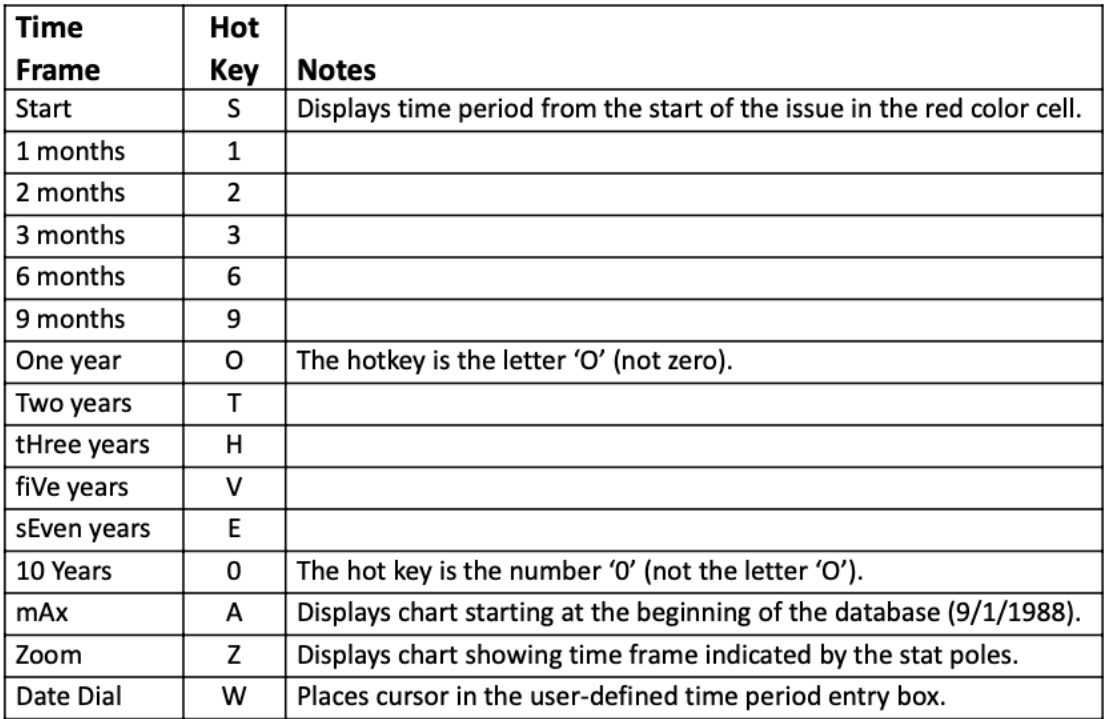

#### Statistics Poles Using the Keyboard

- The keyboard can also be used to control the stat poles on a chart.
- To activate keyboard controls, click on the chart area once.
- It is important to remember that the keyboard strokes below move the dashed pole (not the solid pole).

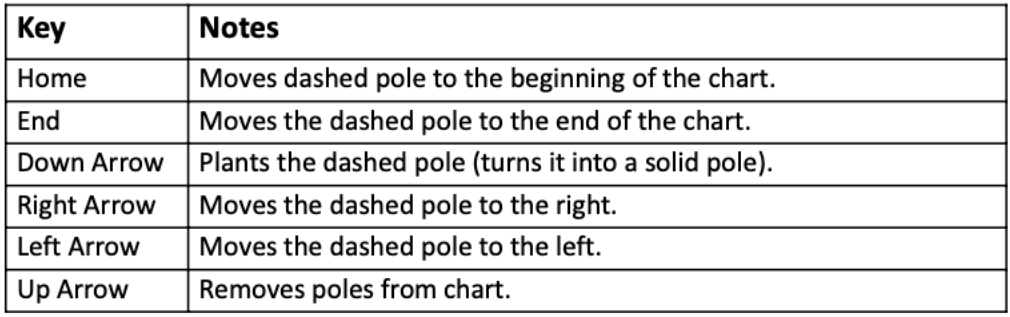

For MAC keyboards:

The "Home" button = [Fn] + [Left arrow] The "End" button =  $[Fn] + (Right arrow]$ 

**Chart Basics Chart Types** 

There are eleven charts and indicators that can be displayed in the chart area of FT Cloud. Becoming familiar with the code for each chart will be useful while navigating the system.

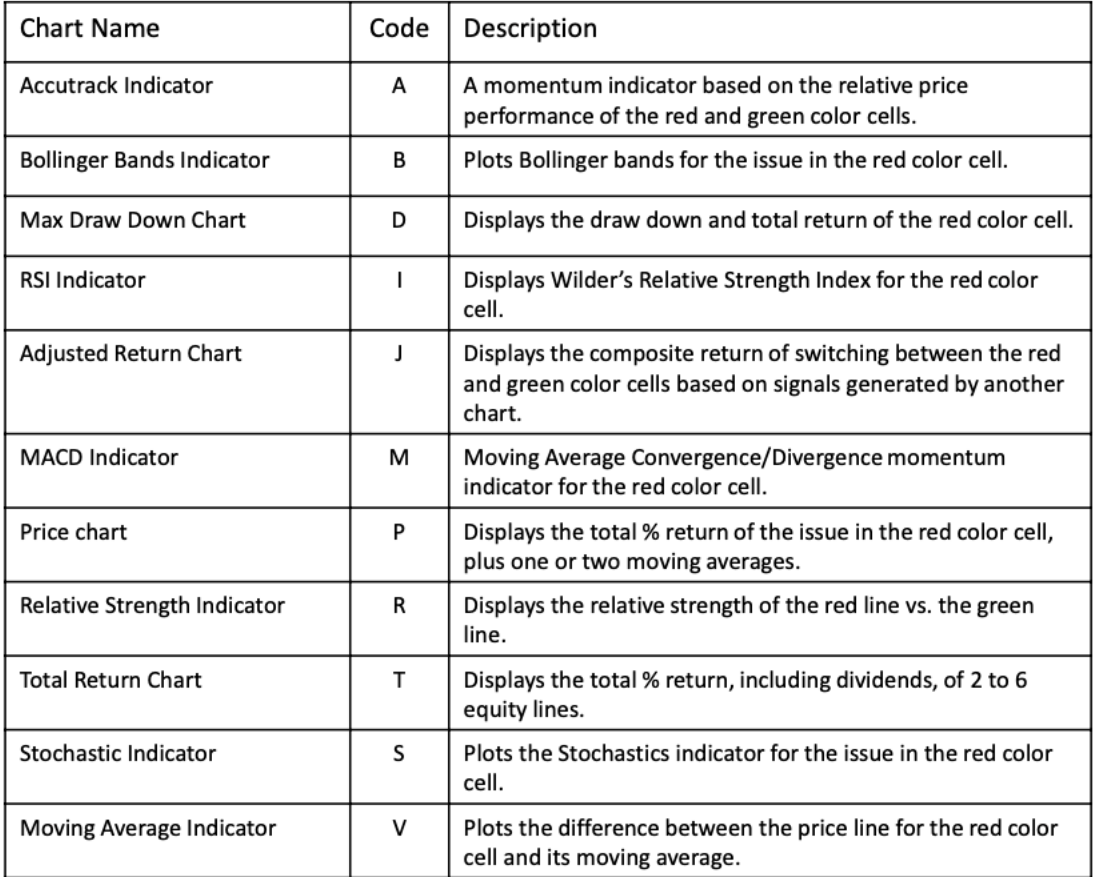